# **スマートロック利用者向けマニュアル**

この資料では、利用者向けのスマートロックについて説明します。

### **1.スマートロックについて**

施設の利用毎に、ロック解錠キーのカギ発行を行い、キーレスで施設の利用が可能 となる機能です。 利用日当日、鍵の受け渡しを必要とせず、発行されたロック解錠キーを用いて 利用者様自身で施設の解錠が可能になります。

#### **スマートロック機種**

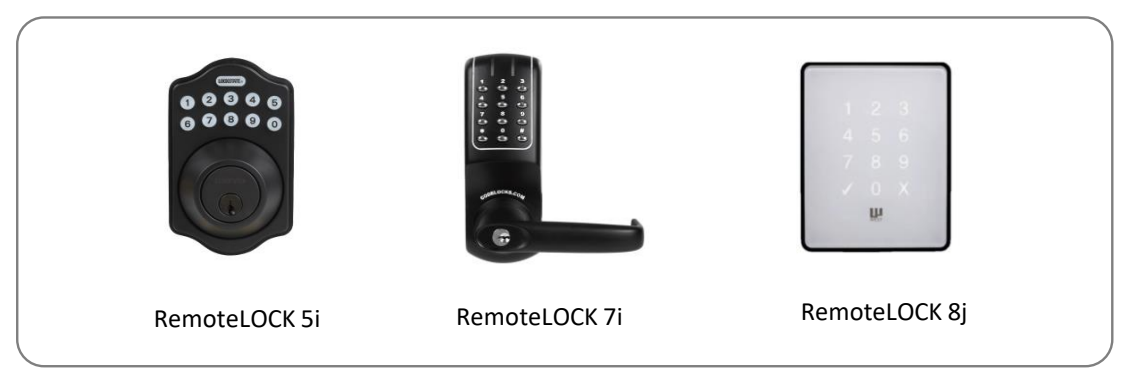

※「RemoteLOCK」は米国RemoteLock 社の製品であり、

構造計画研究所が日本での独占販売および名称使用の許諾を受けているサービス名称です。

## **2.スマートロックの流れ**

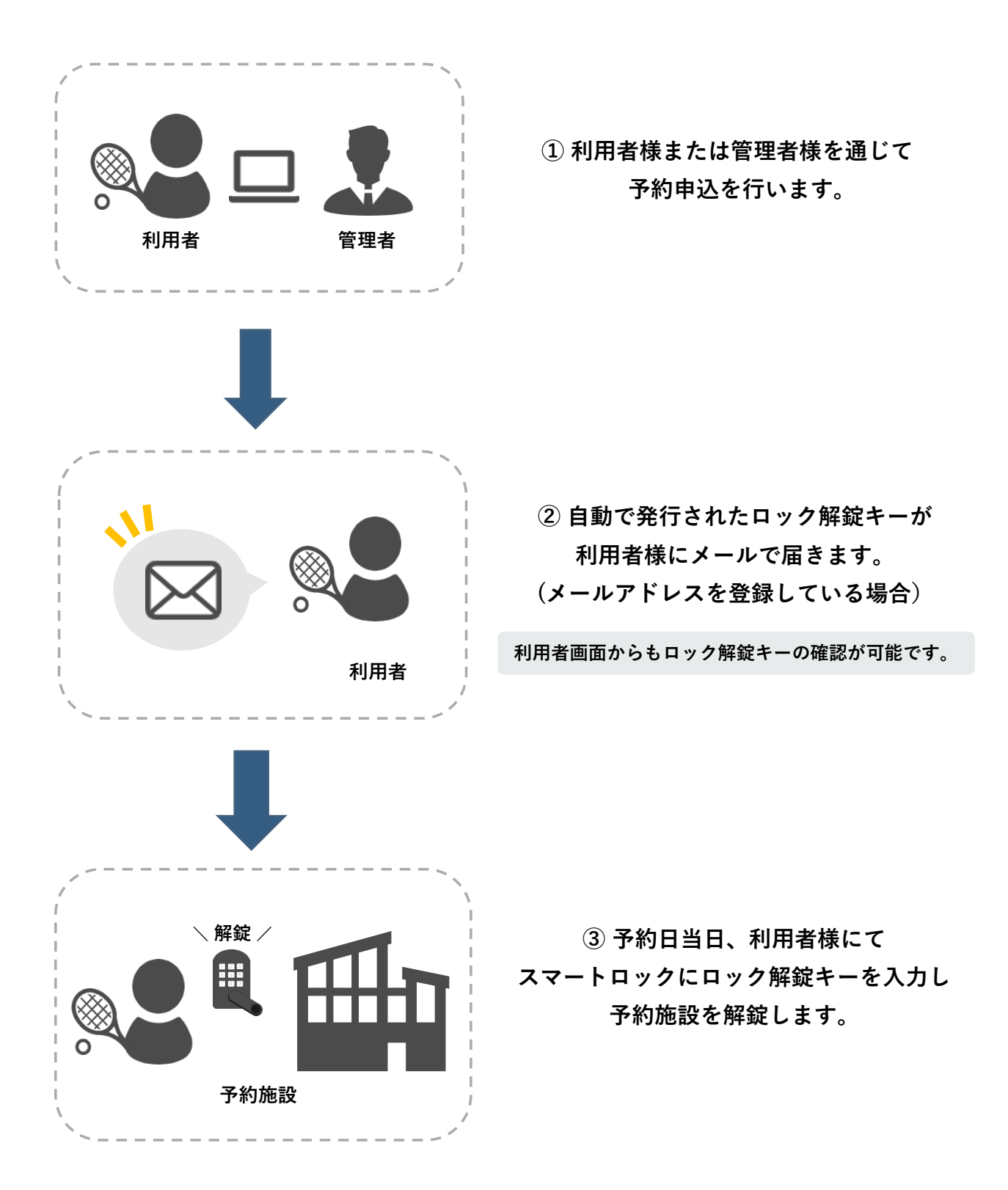

## **2.1 スマートロック解錠キーの確認方法**

スマートロック解錠キーは、下記3つの方法からご確認いただけます。

#### **【1.ロック解錠キー通知メールから確認する】**

#### **※利用者アカウント情報にメールアドレスを登録している場合のみ**

#### 利用者登録時に設定したメールアドレス宛にスマートロック解錠キーのメールが届きます。

HARP 太郎様

○○市公共施設予約サービスをご利用いただきありがとうございます。 ご予約いただいた施設のスマートロックの解錠方法についてご案内いたします。

当日は以下の解錠キーをご利用ください。

■ 解錠キー

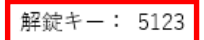

■ ご利用方法

HARP 総合体育館 (oo市 oo区 oo町) 正面玄関

アクセス時間: 2023/12/08 16:00 から 2023/12/08 18:00 まで カギの開閉方法:

カギを開ける際は、ドアに設置されたボタンに解錠キーを入力後、「LockState」または「#」を押してください。

ご不明点がございましたら、施設管理者までお問い合わせください。

## **【2.施設予約システムの予約内容明細画面から確認する】**

#### **※利用者アカウントをお持ちの場合**

施設予約システムへログインを行うことで、予約内容明細画面からご確認いただけます。

(1)施設予約システムへログインを行います。

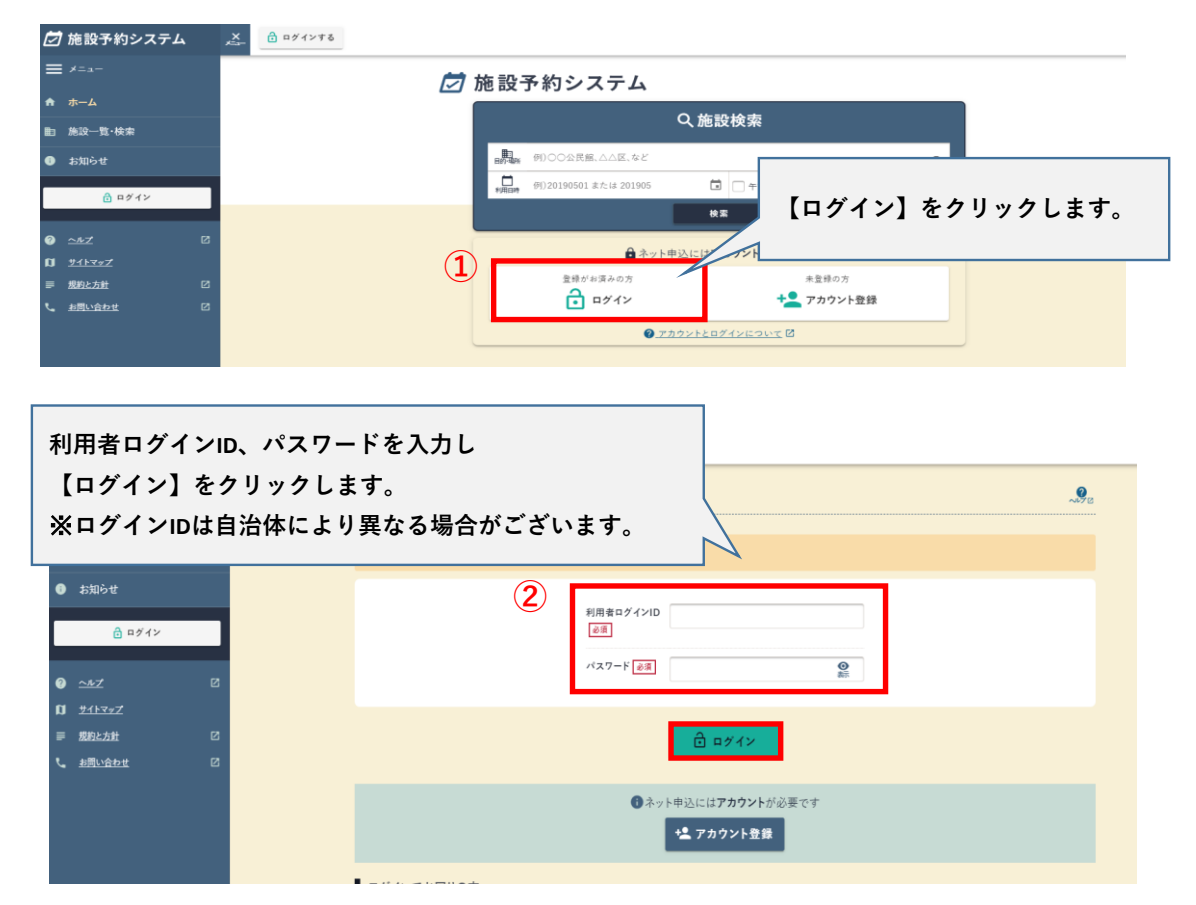

### (2)利用予定の予約申込内容明細画面を確認します。

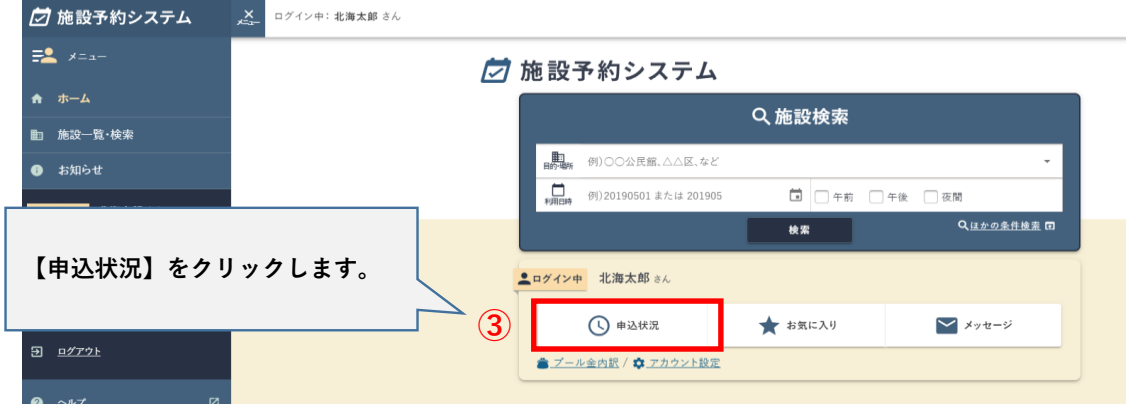

(3)利用予定の予約をクリックします。

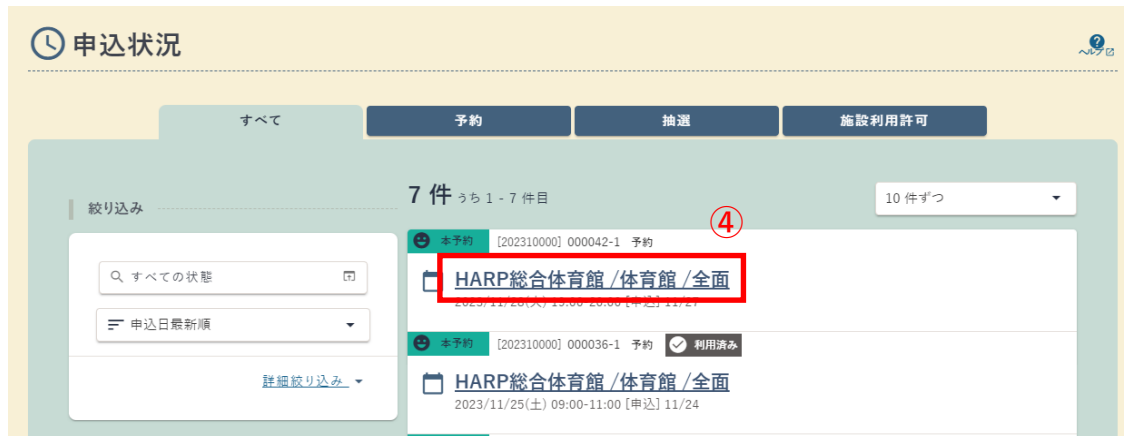

### (4)ロック解錠キーをご確認いただけます。

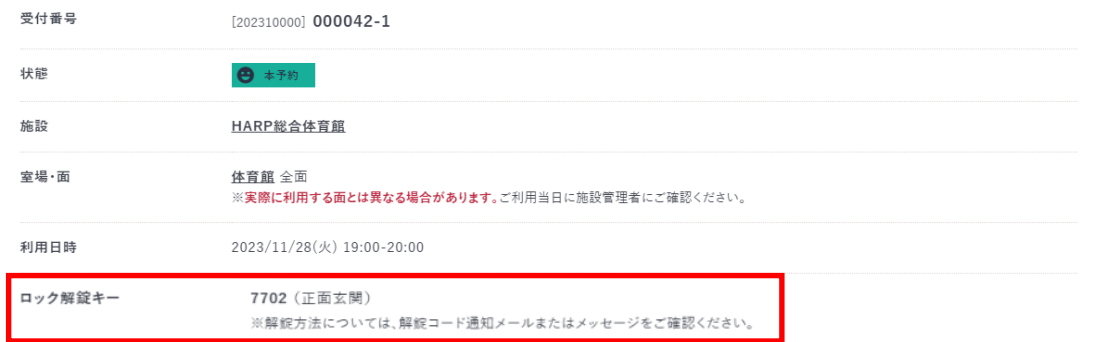

合計利用料

300円

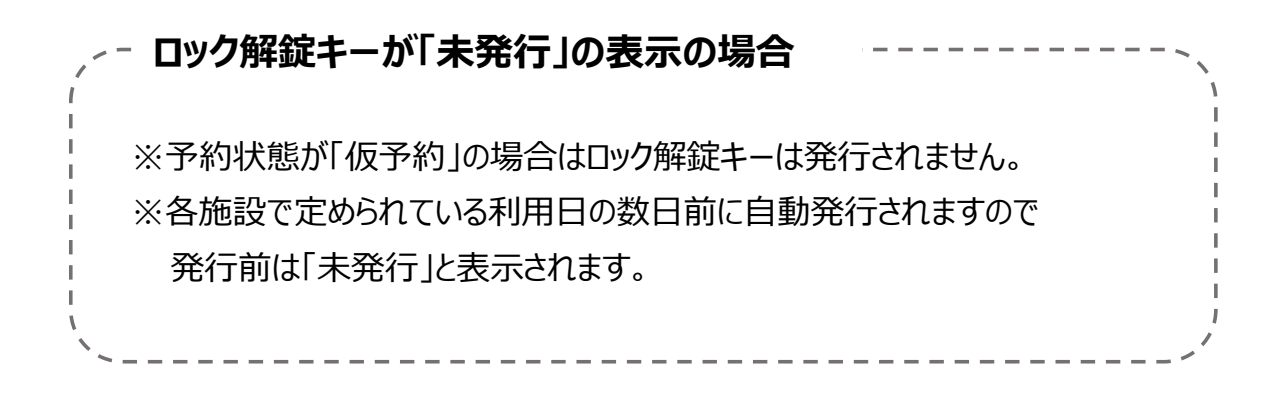

## **【3.ご利用施設にお問合せをして確認する】**

#### **※利用者アカウントを持っておらず、施設にて直接予約受付を行った場合**

施設からもロック解錠キーをご確認いただけますので、ご利用される施設へお問い合わせください。

## **2.2 スマートロックの利用方法**

(1)ロック解錠キーをお手元にご準備ください。

 (2)ロック解錠キーを入力します。 ※使用機器により入力操作が異なりますのでご注意ください。

【RemoteLOCK 5iの場合】

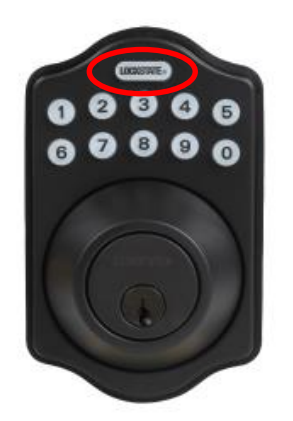

ロック解錠キーを入力後、【LOCKSTATE®】を 入力することでロックが解錠されます。

【RemoteLOCK 7iの場合】

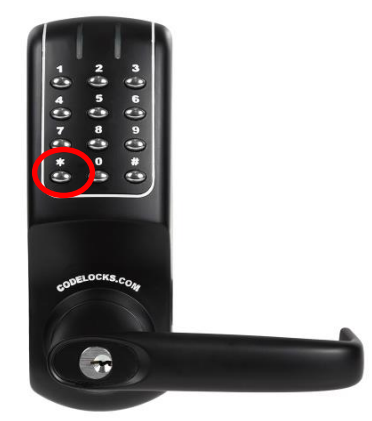

ロック解錠キーを入力後、【\*】を 入力することでロックが解錠されます。

【RemoteLOCK 8jの場合】

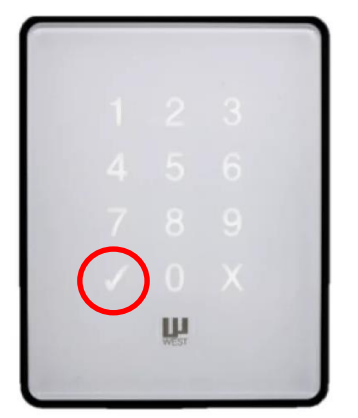

スマートロックの画面をタッチすると 数字が点灯するのでロック解錠キーを入力し、 【✓】を入力することでロックが解錠されます。

## **3.FAQ**

#### **Q. スマートロックとは何でしょうか。**

 A. 施設の利用毎に、ロック解錠キーのカギ発行を行い、キーレスで施設の利用が可能 となる機能です。 利用日当日、鍵の受け渡しを必要とせず、発行されたロック解錠キーを用いて 利用者様自身で施設の解錠が可能となります。

#### **Q. ロック解錠キーはいつ発行されますか。**

 A. 各施設により発行期間は異なりますので、ご利用施設へご確認ください。 なお、予約の状態が本予約の場合のみロック解錠キーが発行されます。 仮予約状態では発行されませんので、ご注意ください。

#### **Q. ロック解錠キーの確認方法を教えてください。**

A. P.3~5の「2.1 スマートロック解錠キーの確認方法」をご確認ください。

#### **Q. ロック解錠キーが「未発行」のままで表示されません。**

 A. ロック解錠キーは各施設で定められている利用日の数日前に自動発行されますので、 発行日までお待ちください。なお、申込状況の予約申込内容明細や申込完了メールより ロック解錠キーの発行日の詳細をご確認いただけます。 **※発行日は予約の利用日時を基準として、定められた日数を遡った日となります。**

#### **Q. ロック解錠キーの発行日が過ぎていますが、「未発行」から変わりません。**

 A. ロック解錠キーは1~2分程で予約申込内容明細に反映されますので、 お時間を置いてから再度ご確認いただけますでしょうか。 なお、お時間を置いても「未発行」の場合は、予約状態が「仮予約」の可能性がございます。 「仮予約」の場合、ロック解錠キーは発行されませんので、施設へお問い合わせください。

#### **Q. スマートロックの解錠手順が分からないです。**

 A. ロック解錠キーをスマートロック機器に入力いただくことで解錠可能となります。 なお、使用する機器によりロック解錠キーを入力後、ボタンの入力操作を行う必要が ございますので、詳細はP6の「2.2 スマートロックの利用方法」をご確認ください。

#### **Q. ロック解錠キーを発行後、予約内容の変更を行った場合ロック解錠キーは変更されますか。**

A. 利用日時や使用する部屋の変更を行った場合、新たなロック解錠キーが発行されます。

### **Q. ログインIDやパスワードがわからないため、施設予約システムにログインできません。**

- A. 施設予約システム内「ヘルプ」より【ログインID通知メール送信】または【パスワード再設定】 をご確認ください。
- (1)「ヘルプ」をクリックします。

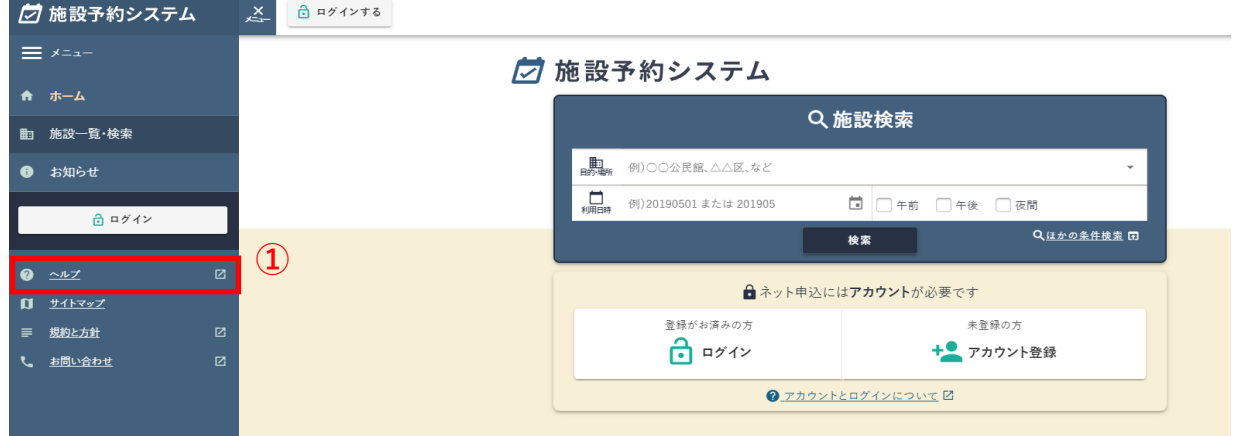

(2)共通項目の【ログインID通知メール送信】や【パスワード再設定】から手順をご確認ください。

■ 共通

- このサイトについて
- 共通の使い方
	- o アイコン
	- o ログイン
	- ログインでお困りの方

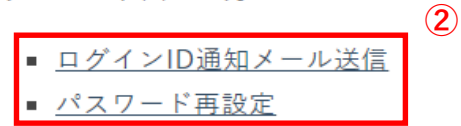

o お知らせ